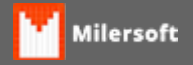

## **Erro ao verificar versão do banco de dados**

Siga os passos abaixo:

- 1. Verifique a versão do sistema;
- 2. Verifique se a versão do firebird é adequada a versão do sistema Exemplo; 2015, firebird deve ser 2.5;
- 3. Efetue Manutenção no banco de dados;
- 4. Após manutenção abra novamente o Sistema.